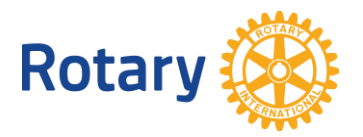

# **GRANTS UND CADRE REPORTS BEI MEIN ROTARY**

Um Rotary-Mitgliedern bei der Verwaltung ihrer Grant-Aktivitäten und Projekte behilflich zu sein, sind Berichte sowie Informationen über Mitglieder des *TRF Cadre of Technical Advisers* jetzt bei Mein Rotary abrufbar. Nachfolgend sehen Sie, welche Berichte im einzelnen welche Informationszwecke erfüllen. Wenn Sie auf den jeweiligen Bericht in der Tabelle klicken, springen Sie zu dem entsprechenden Abschnitt in diesem Dokument.

Hinweis: Personenbezogene Daten in diesen Berichten sollten nur für autorisierte Rotary-Zwecke verwendet werden. Mit dem Zugriff auf diese Daten erklären Sie sich mit der Einhaltung der [Datenschutzrichtlinien von Rotary](https://my.rotary.org/de/personal-data-use-policy) einverstanden.

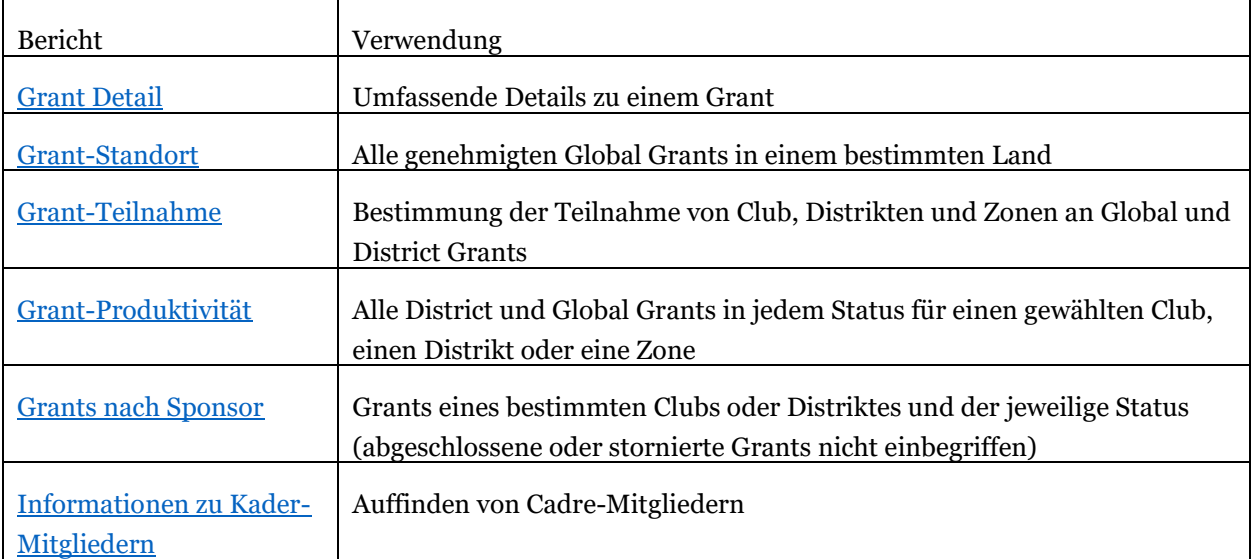

# Zugang zu Grant-Berichten

Hierzu brauchen Sie einen Account bei Mein Rotary [\(Anleitung zur Account-Erstellung\)](https://www.rotary.org/myrotary/de/document/how-create-my-rotary-account) Folgen Sie diesen Schritten:

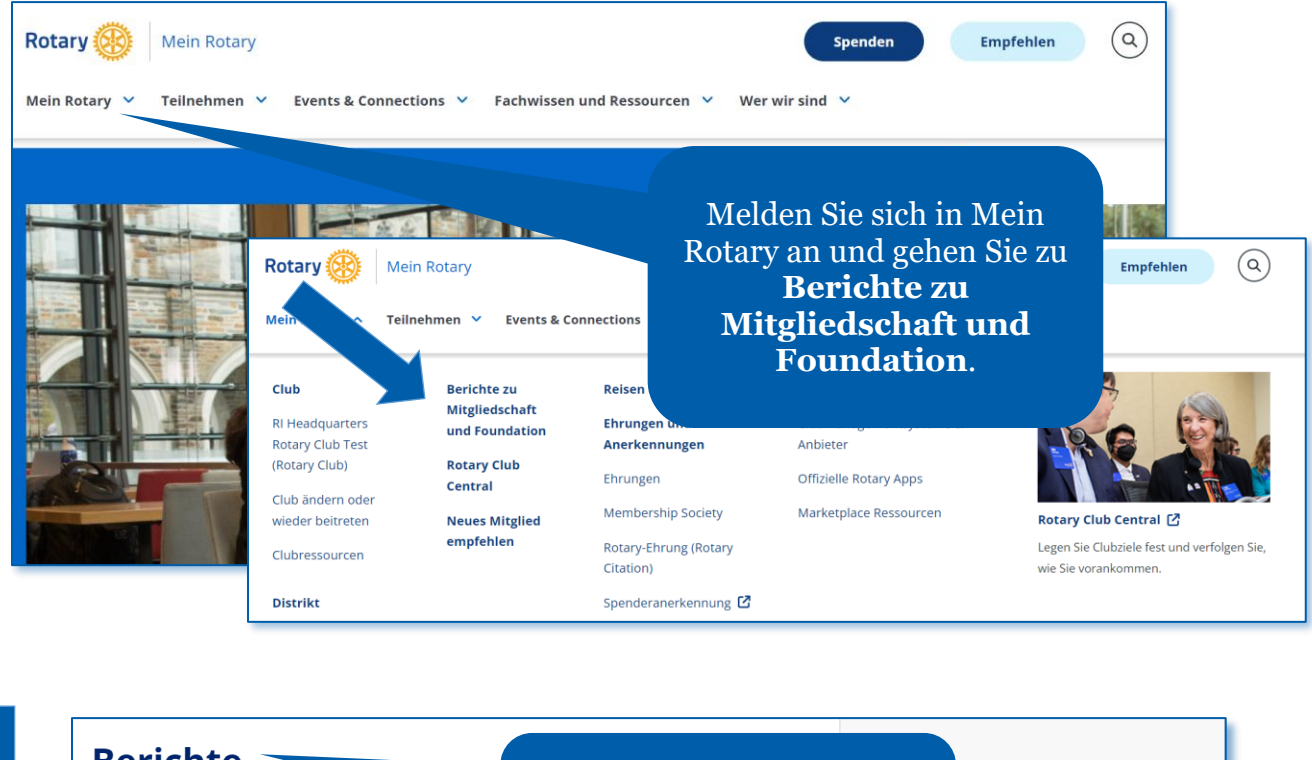

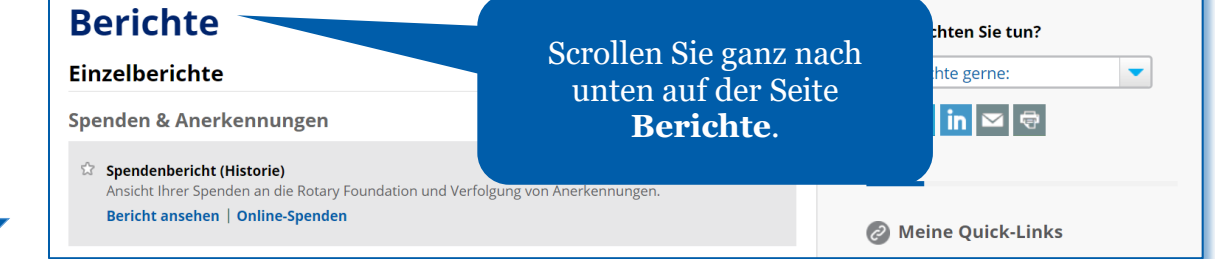

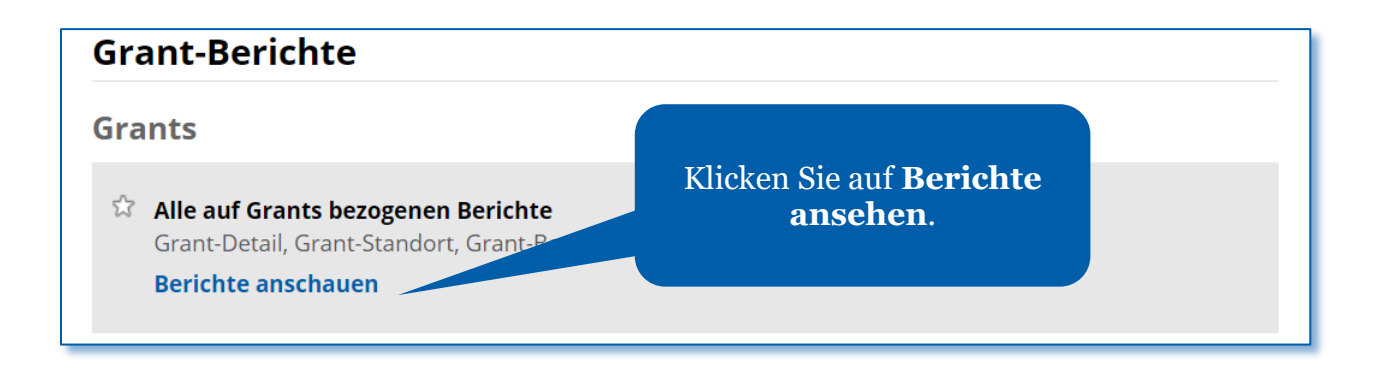

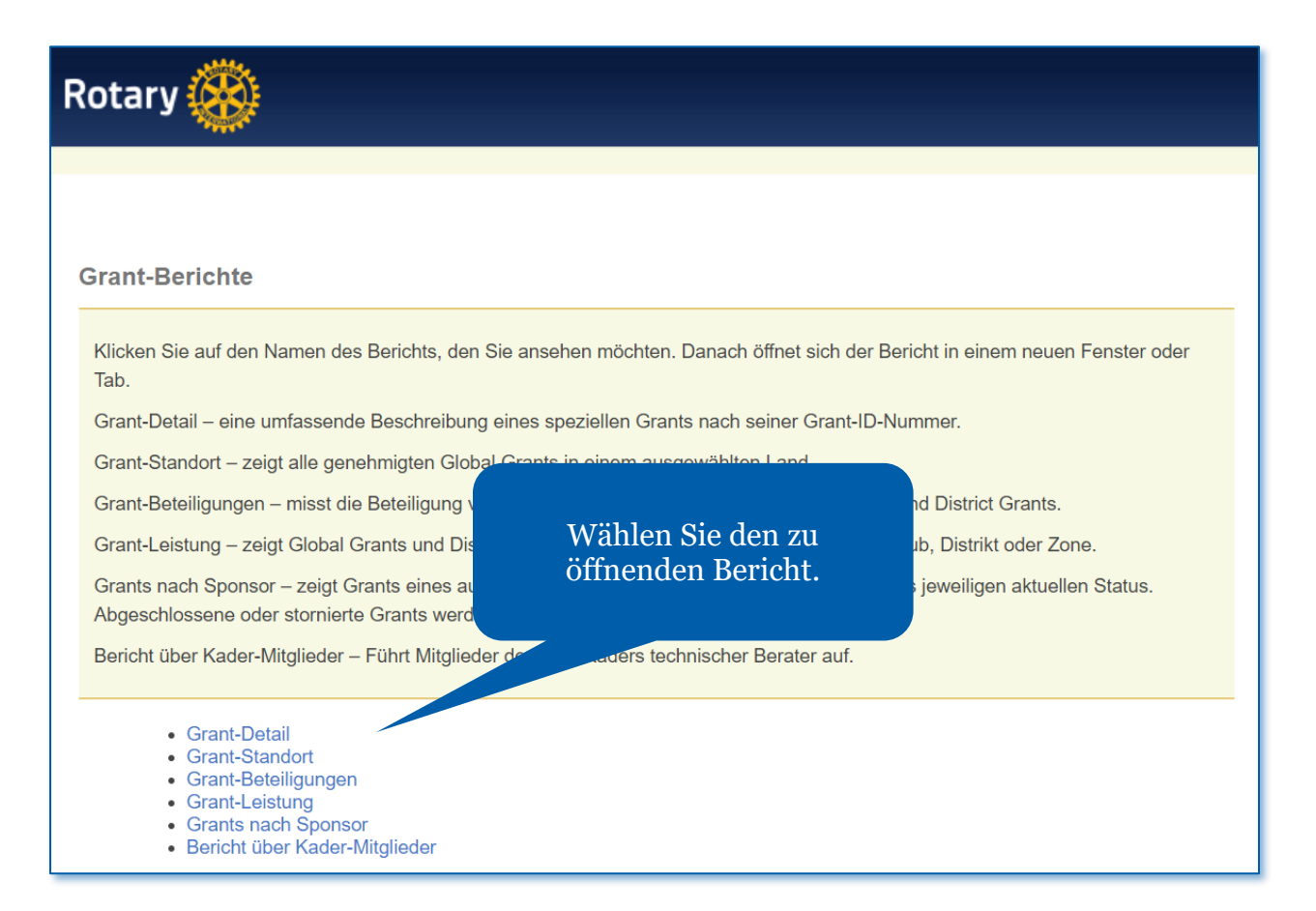

Falls Sie gesuchte Berichte nicht finden, schreiben Sie an das [rotarysupportcenter@rotary.org.](mailto:rotarysupportcenter@rotary.org) Hinweis: Grants-Berichte weisen bei der Erstellung jeweils die Informationen vom Vortag aus.

### <span id="page-3-0"></span>Grant-Detail

Dieser Bericht informiert umfassend über ein Grant-Projekt, einschließlich seiner Beschreibung, Partner und Finanzierungsdetails. Der Bericht kann mit der Grant-ID abgerufen werden. Rot gekennzeichnete Suchinfos sind erforderlich, grün gekennzeichnete optional.

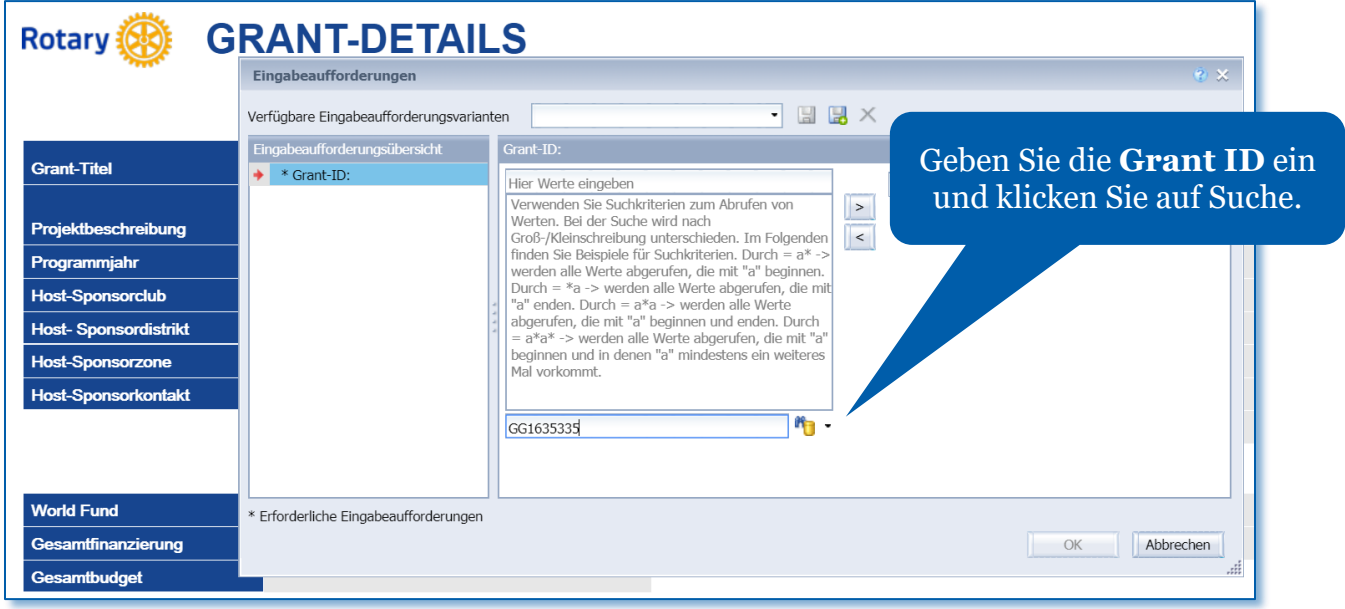

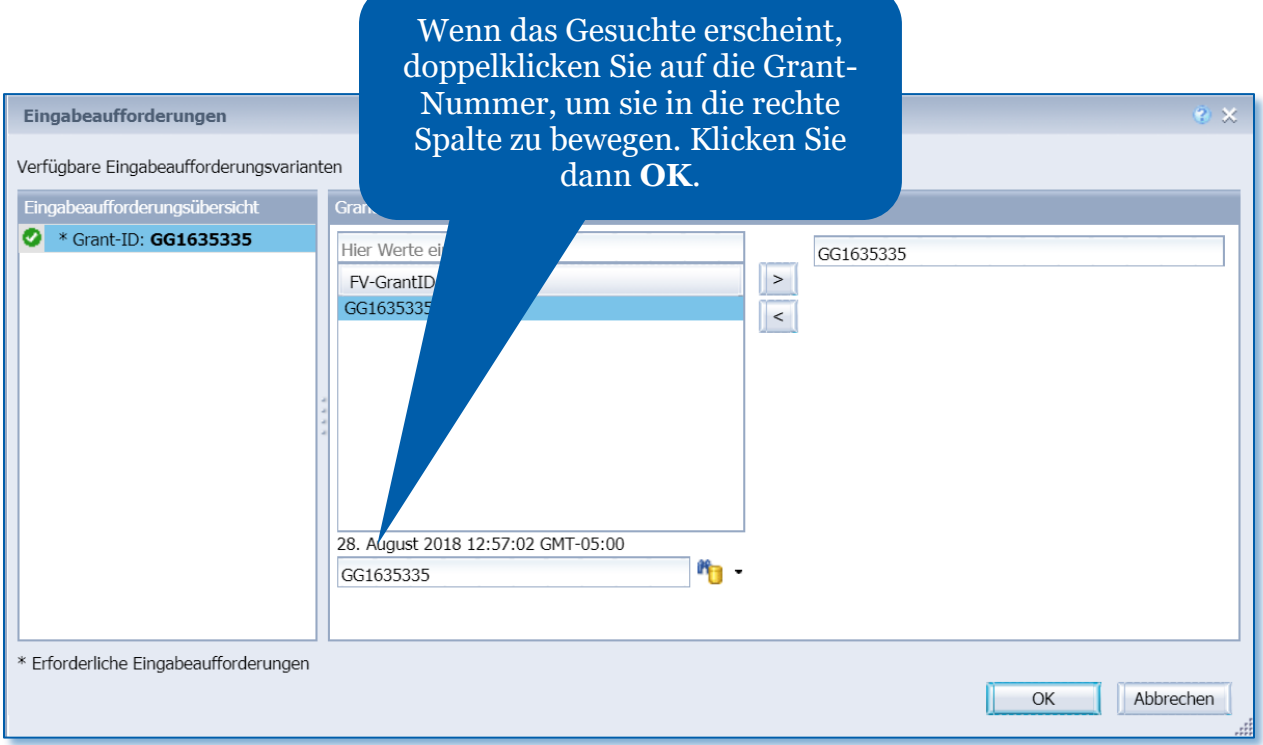

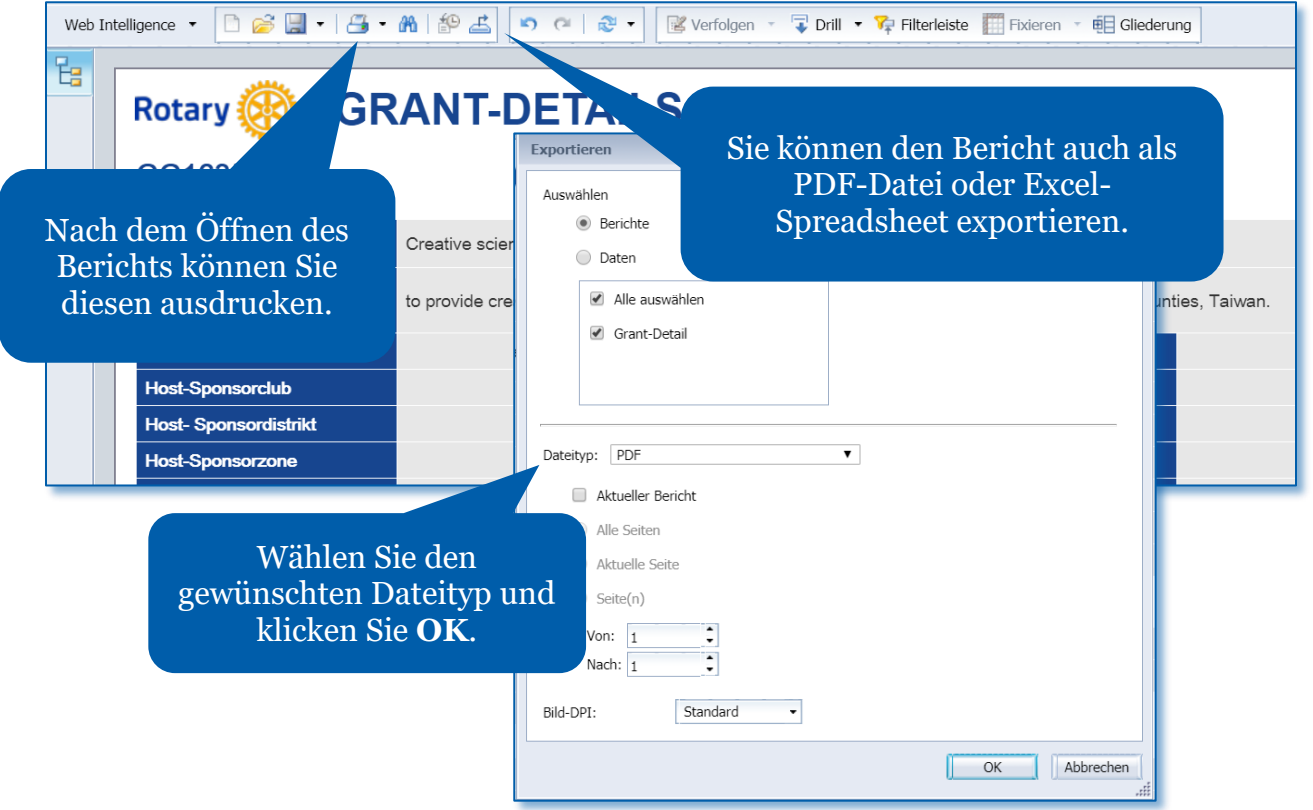

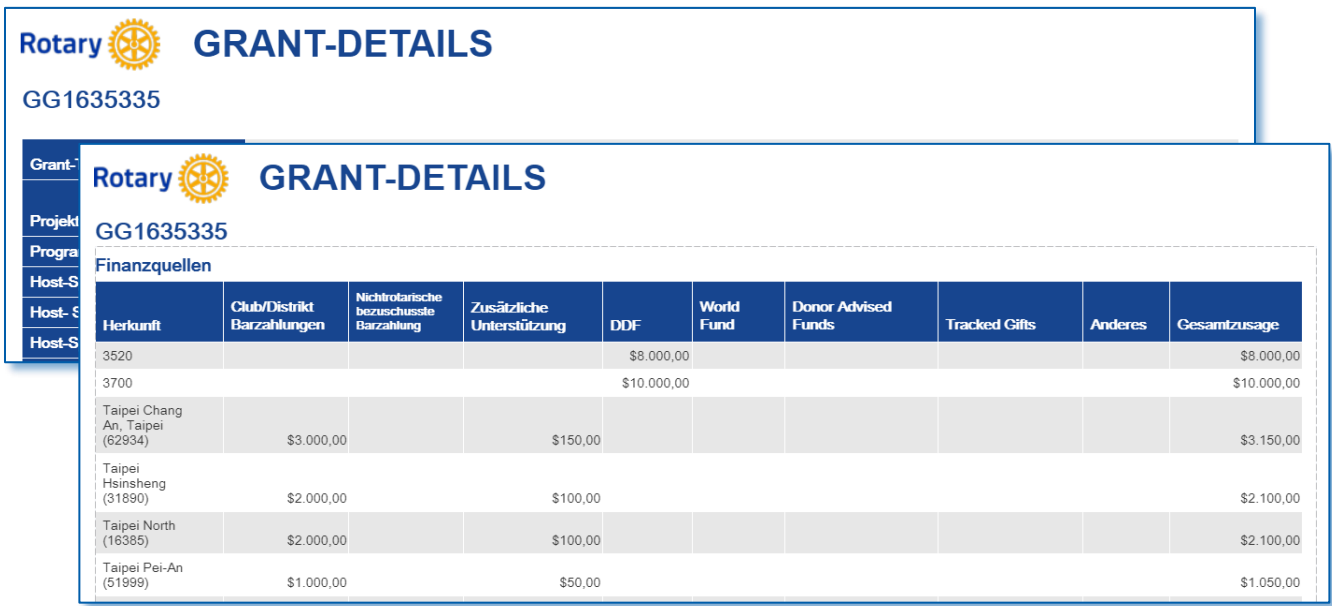

# <span id="page-5-0"></span>Grant-Standort

Dieser Bericht zeigt alle genehmigten Grants, die in dem gewählten Land in einem oder mehreren Rotary-Jahren stattfinden. Hinweis: Rot gekennzeichnete Suchinfos sind erforderlich, grün gekennzeichnete optional.

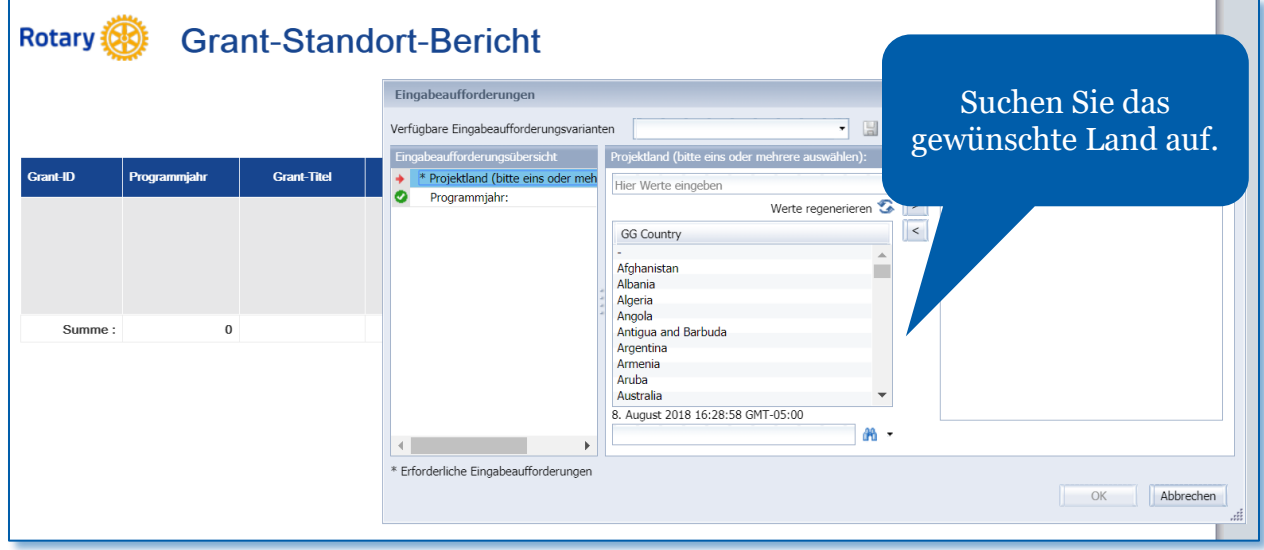

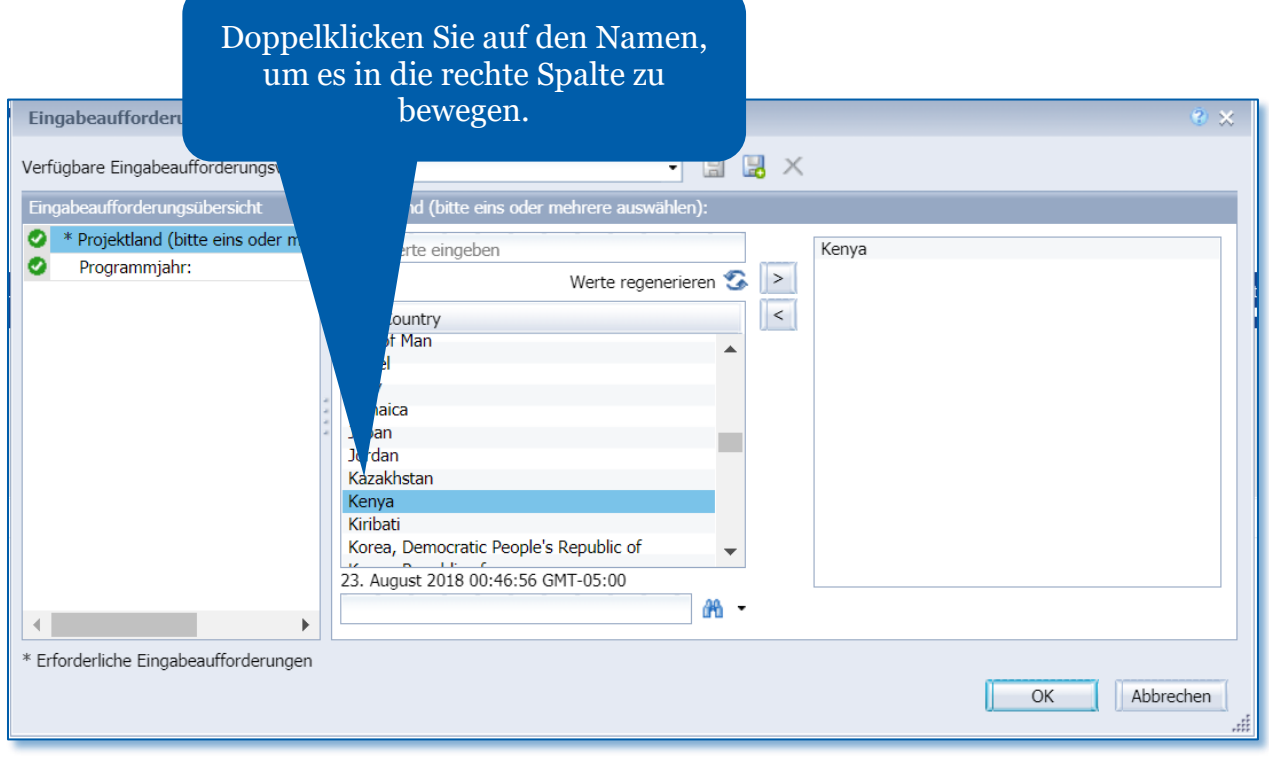

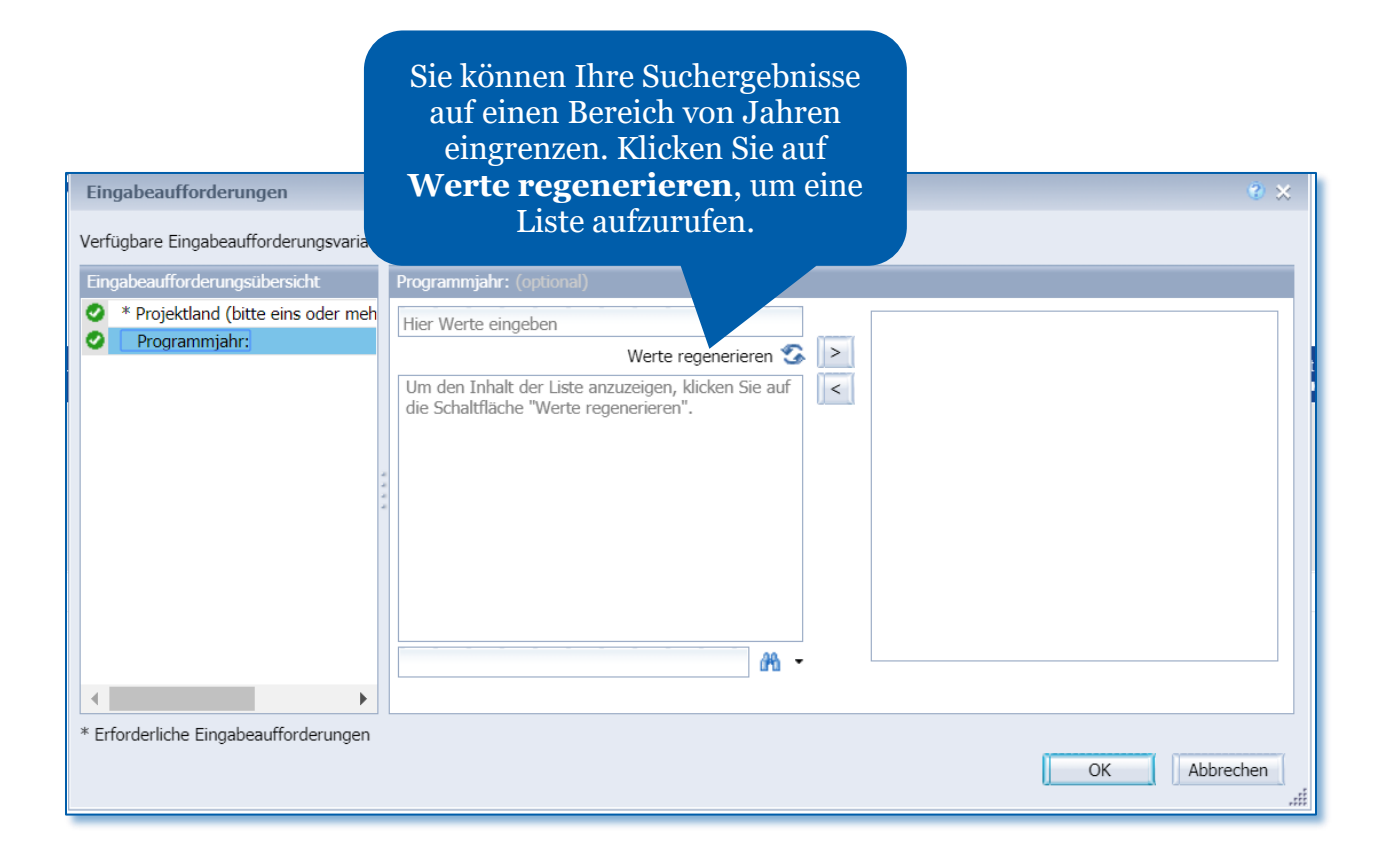

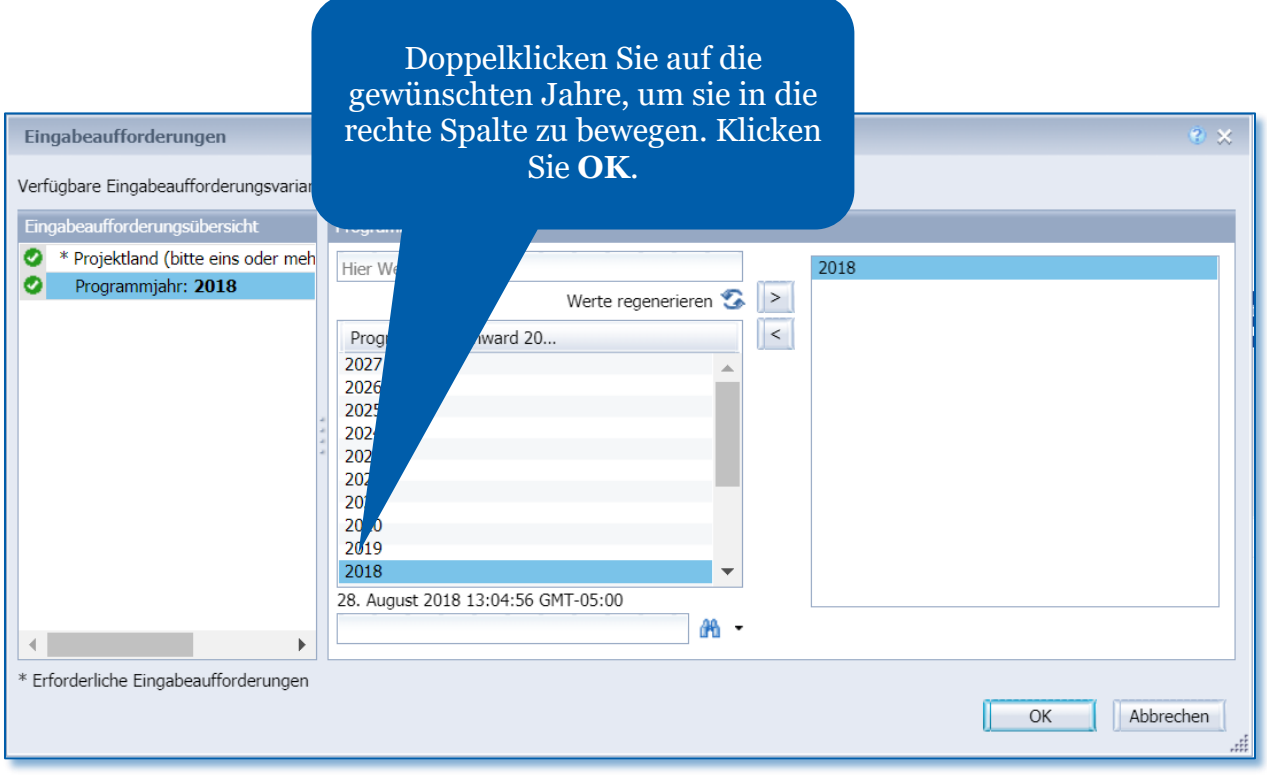

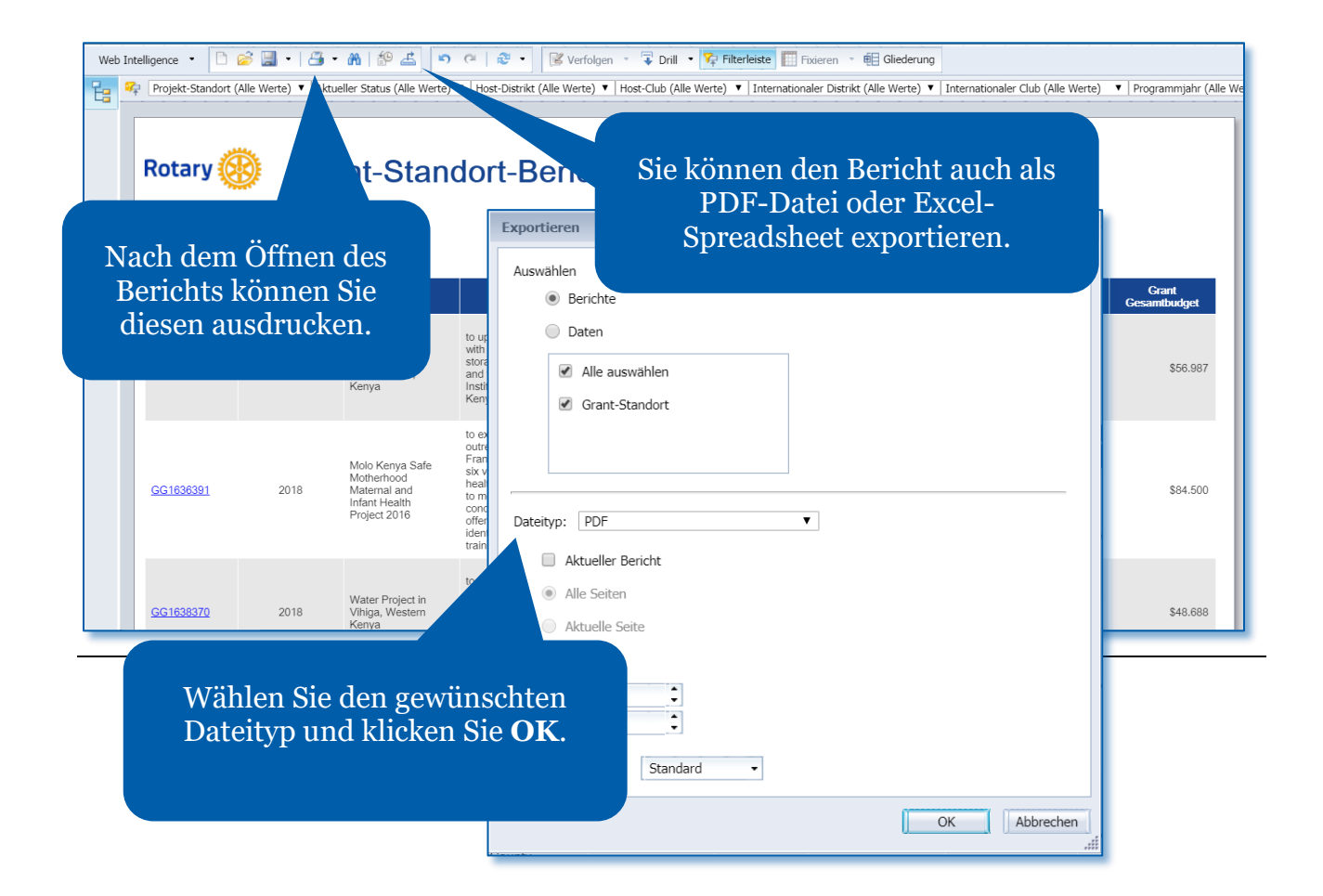

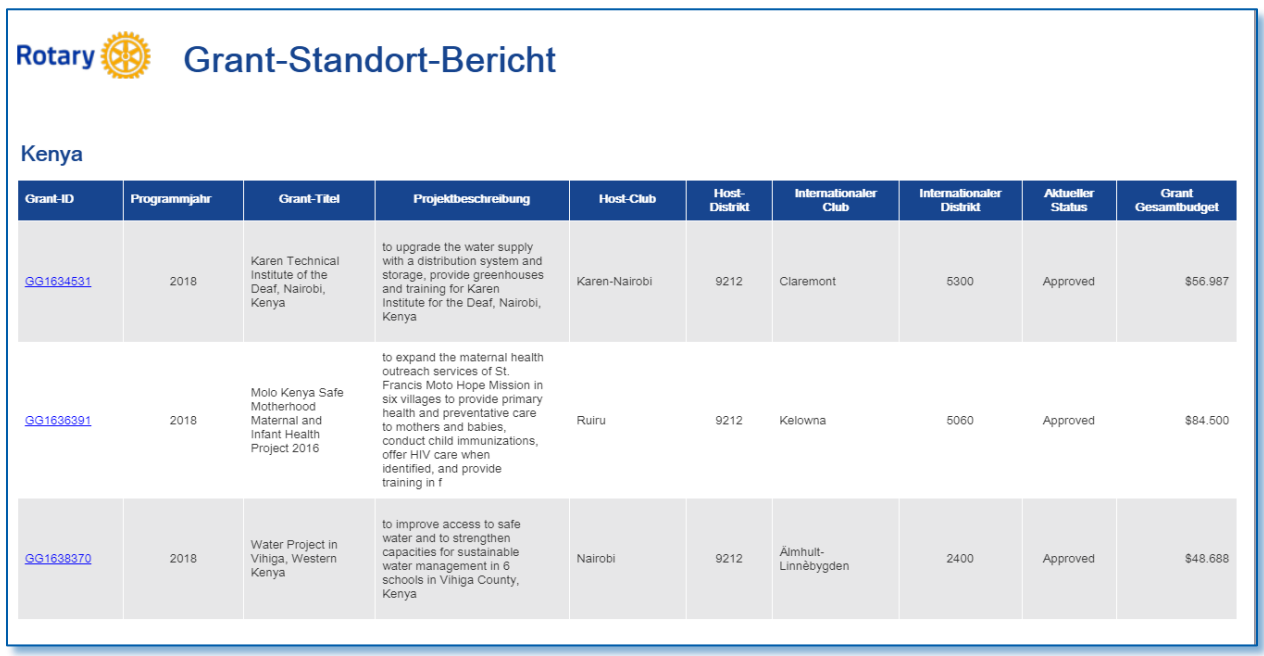

# <span id="page-8-0"></span>Grant-Teilnahme

Dieser Bericht zeigt die Aktivitäten Ihres Clubs, Distrikts, Ihrer Zone oder Ihres Zonenabschnitts bei der Nutzung von District oder Global Grants. Geben Sie dabei in den Suchparametern die gewünschten Jahre, Clubs etc. ein. Hinweis: Rot gekennzeichnete Suchinfos sind erforderlich, grün gekennzeichnete optional. ſ

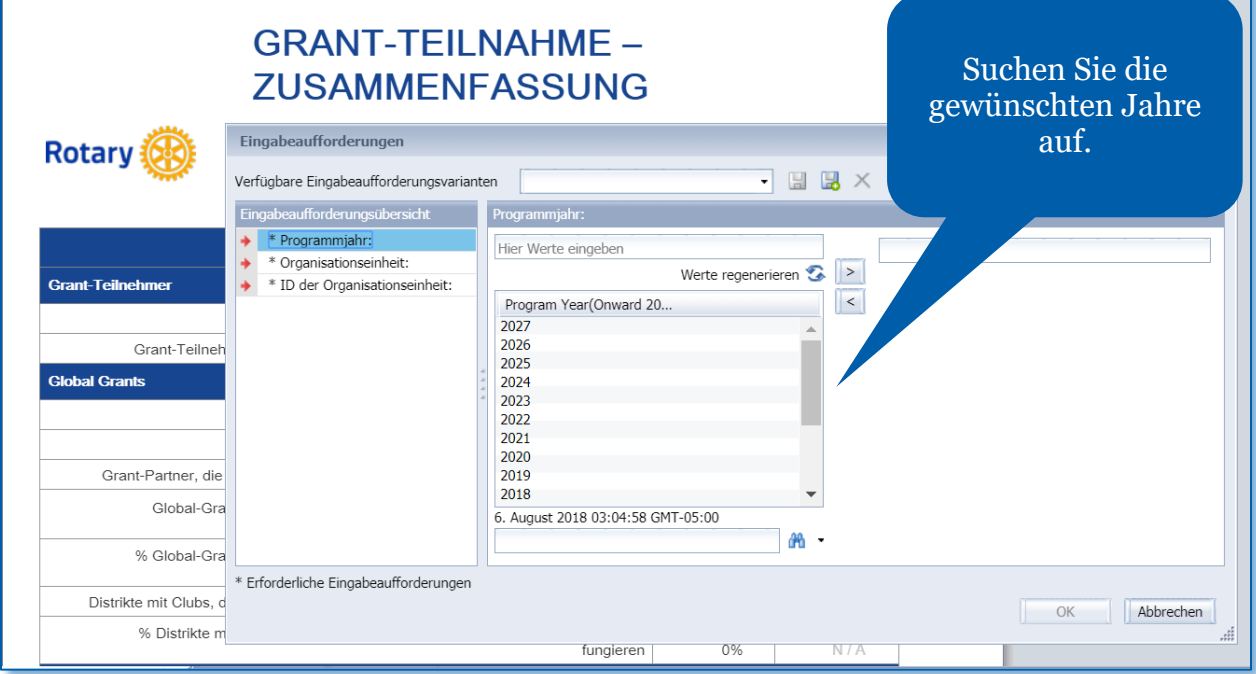

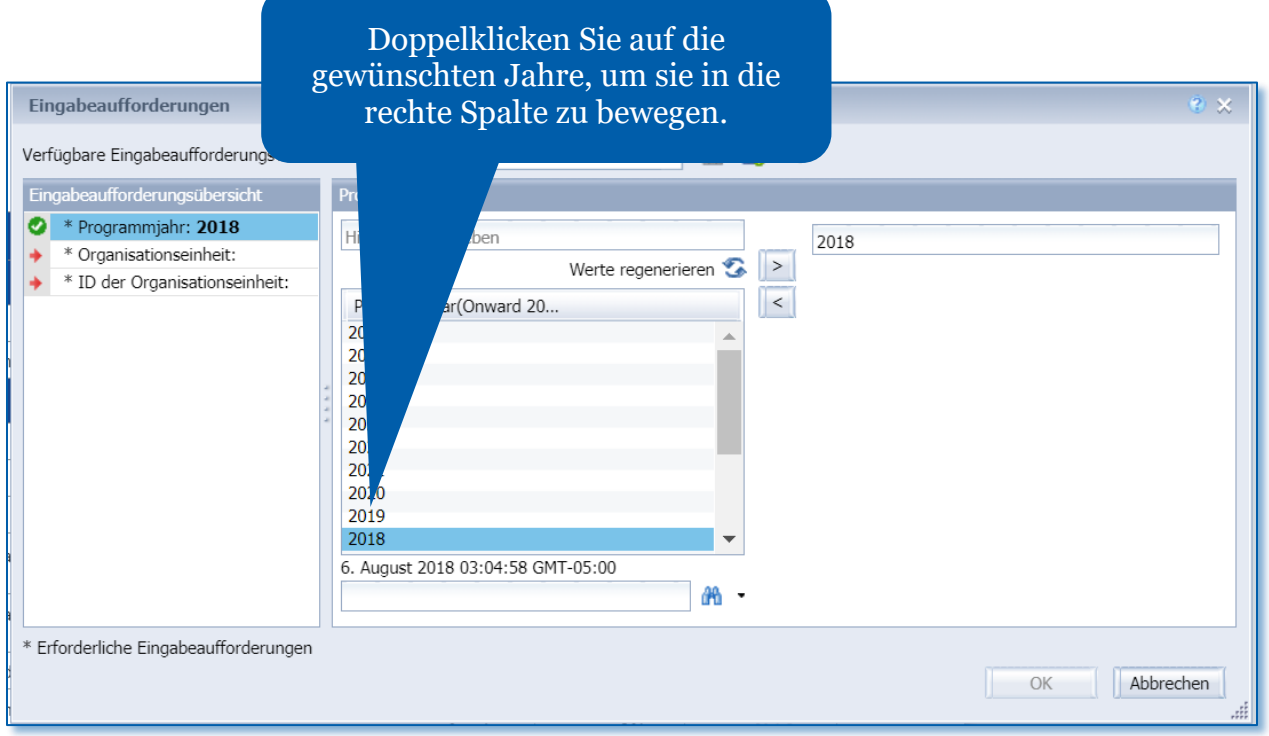

┑

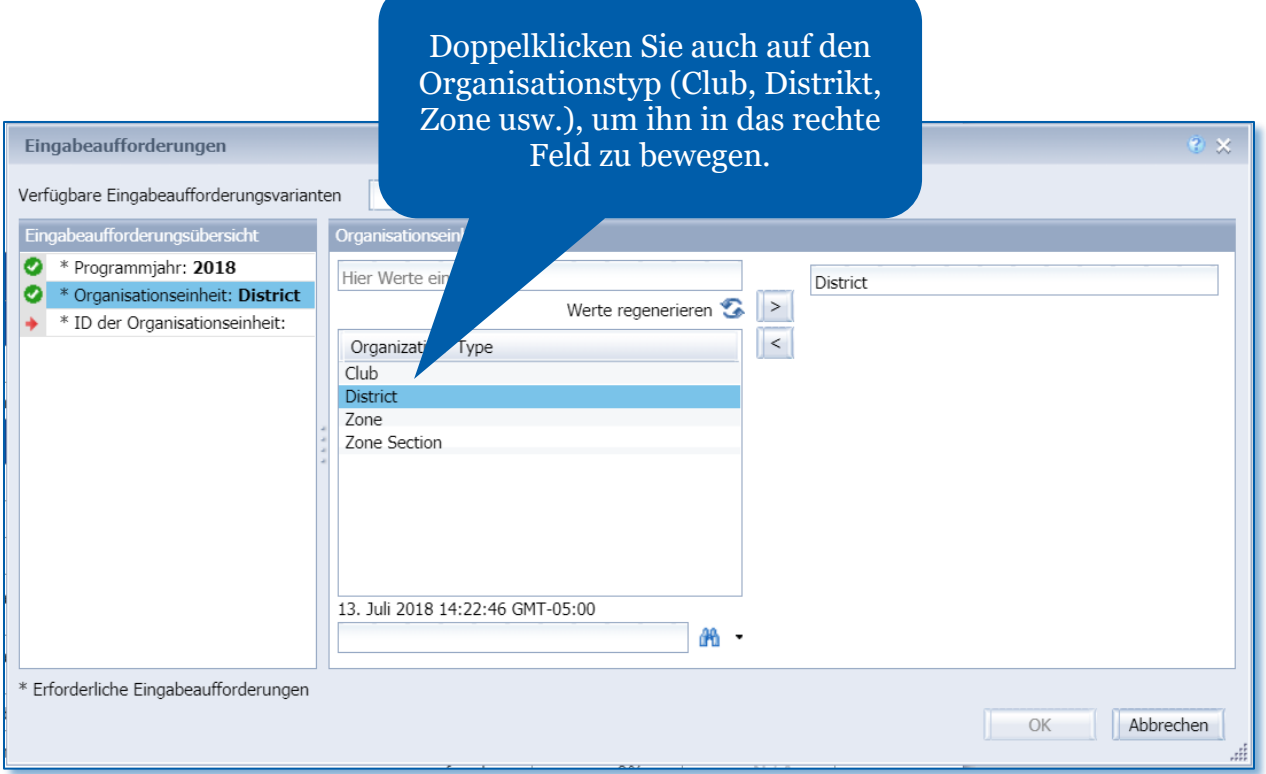

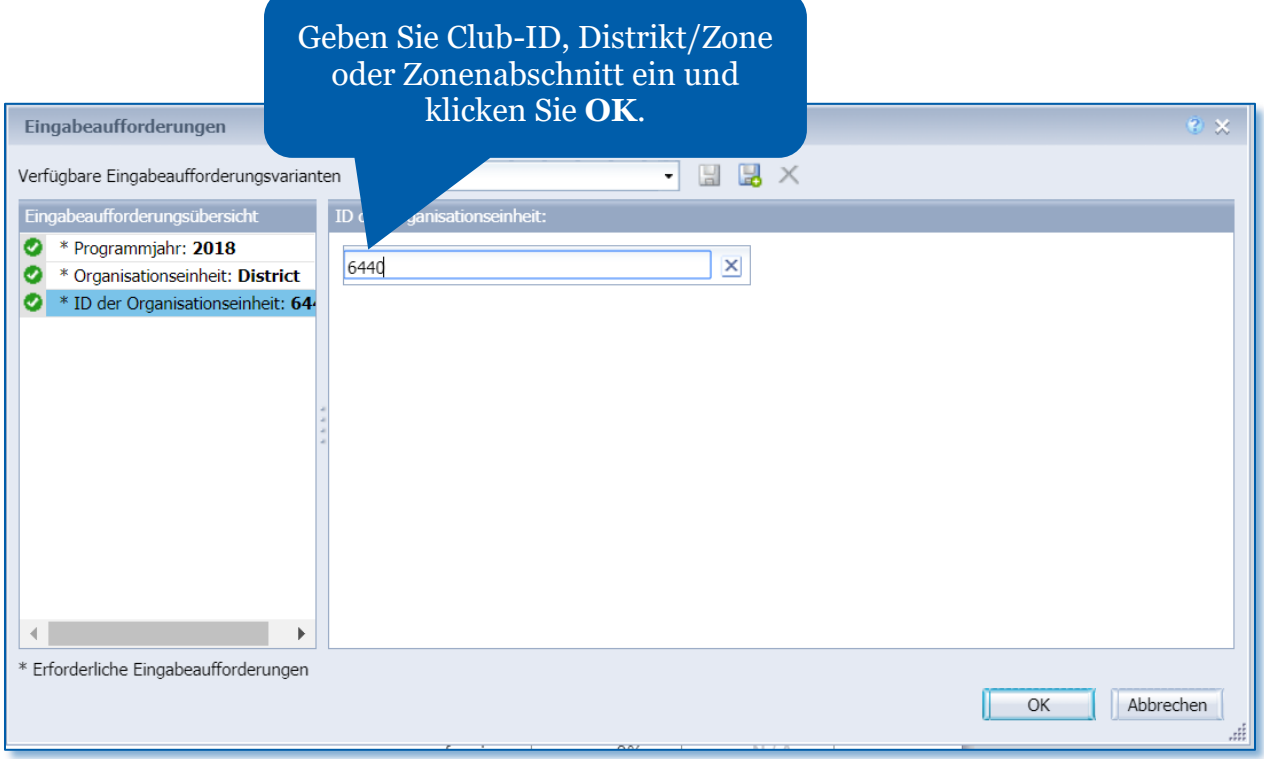

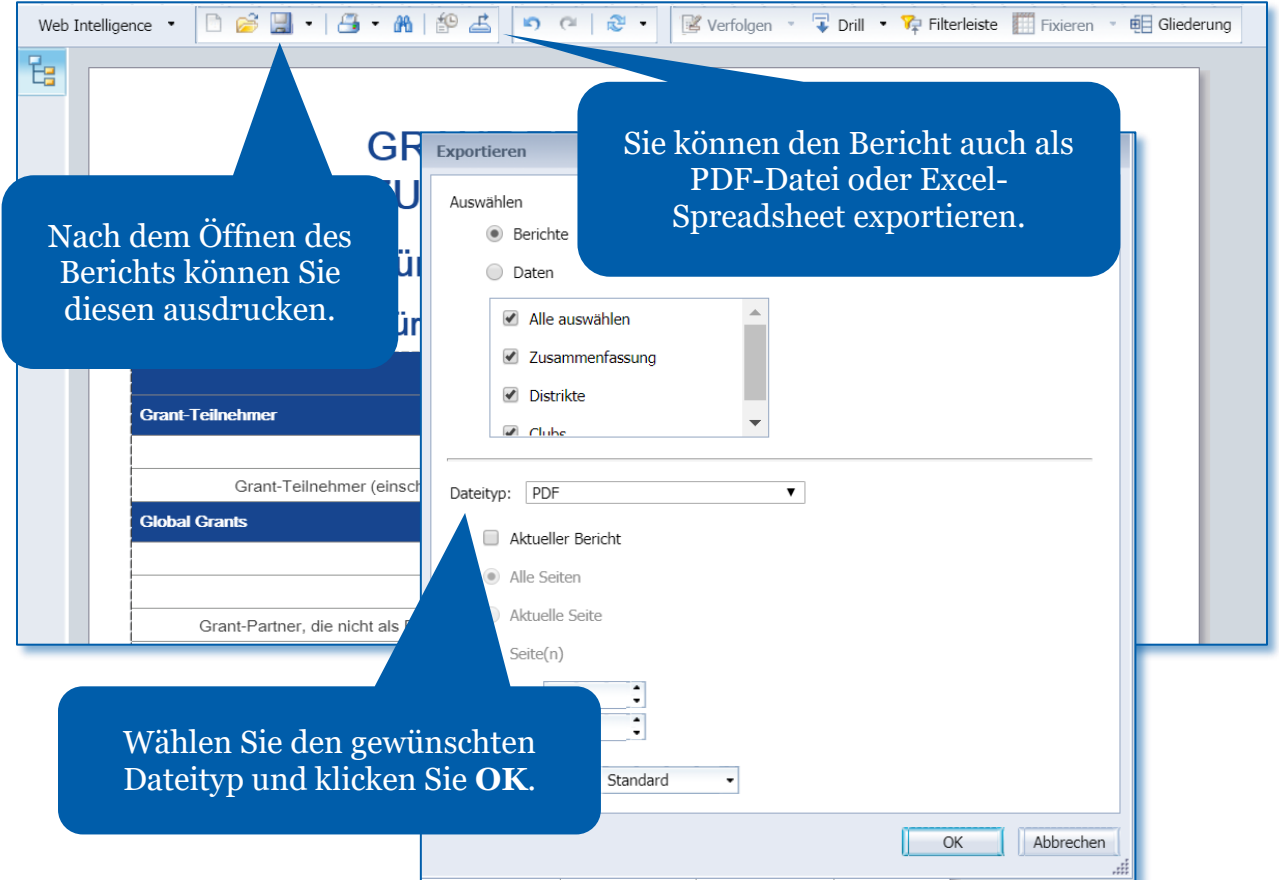

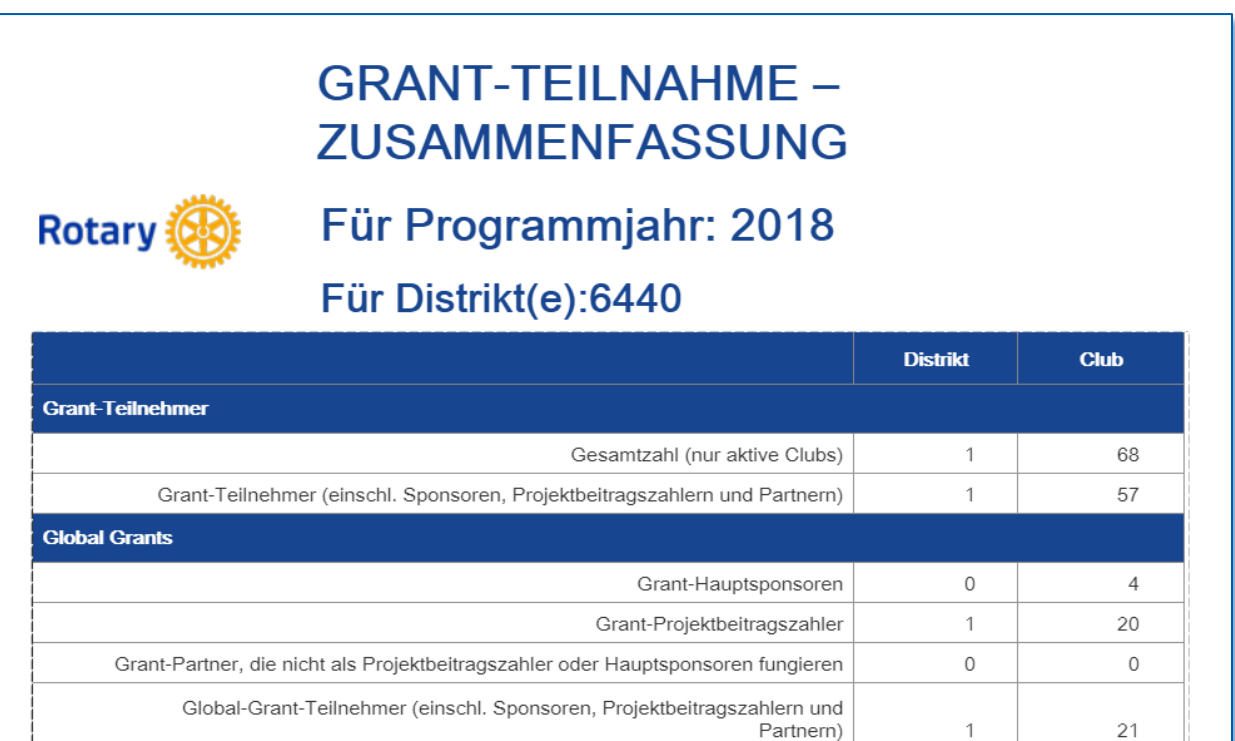

### <span id="page-11-0"></span>Grant-Produktivität

Dieser Bericht bietet Detailinformationen zu Grants in allen Stadien für einen Club, Distrikt, eine Zone oder einen Zonenabschnitt. Hinweis: Rot gekennzeichnete Suchinfos sind erforderlich, grün gekennzeichnete optional.

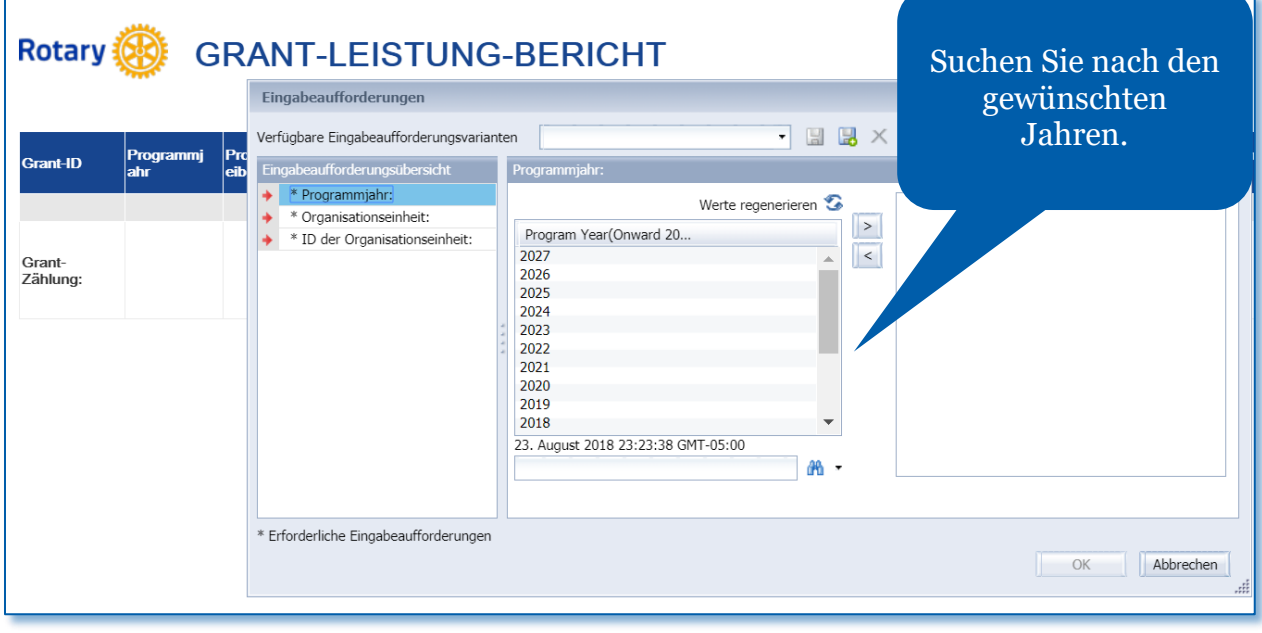

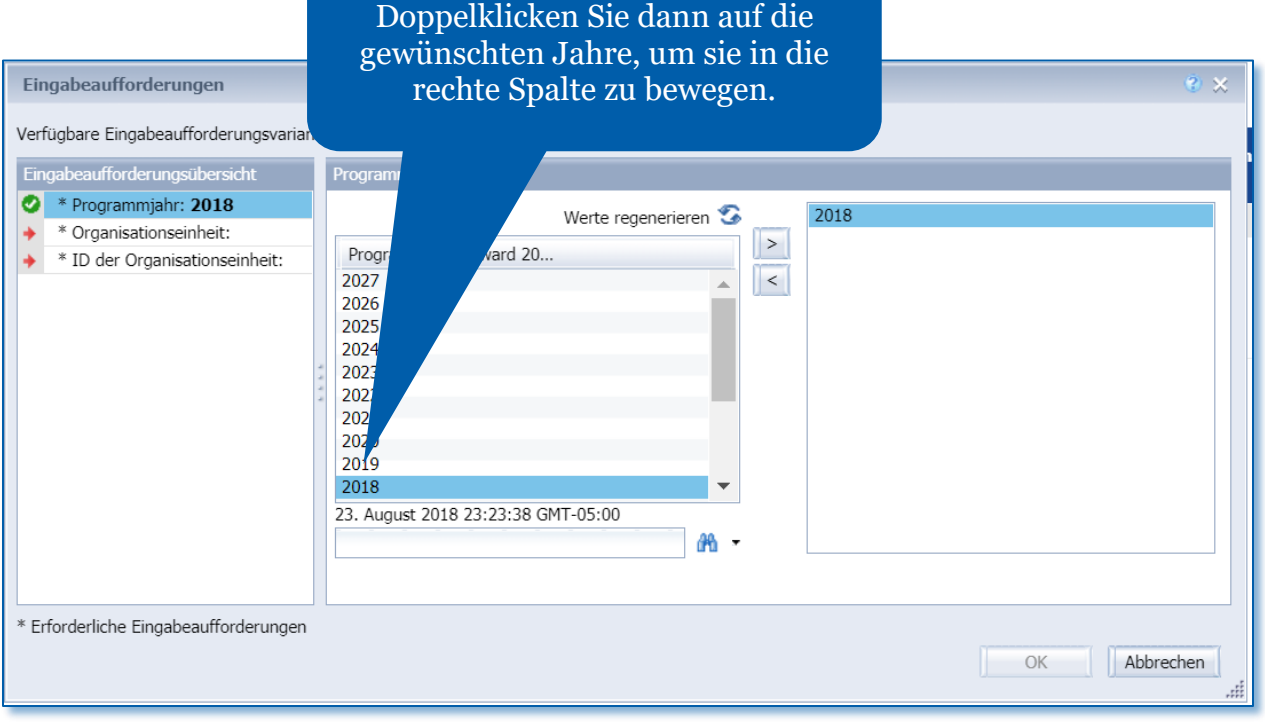

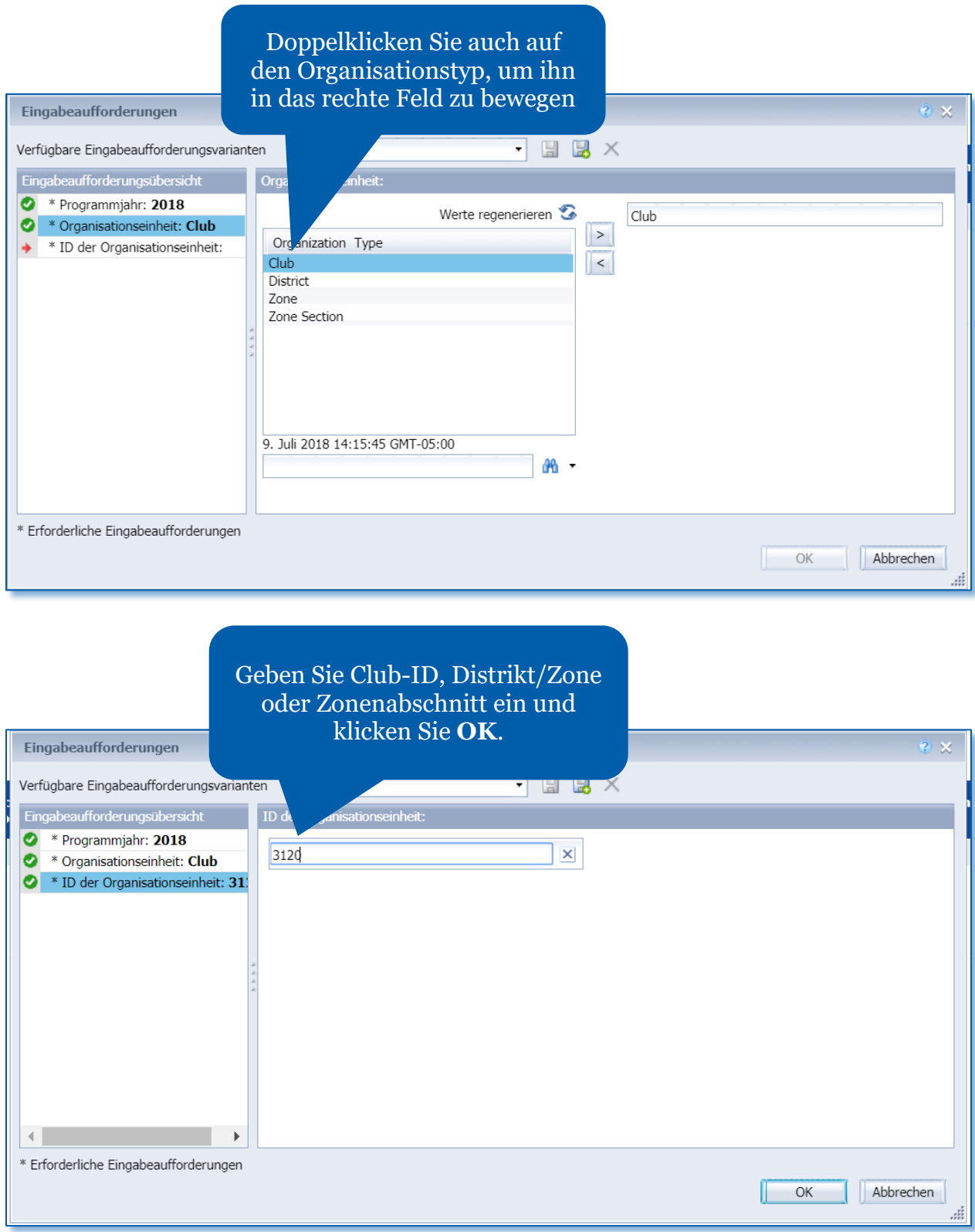

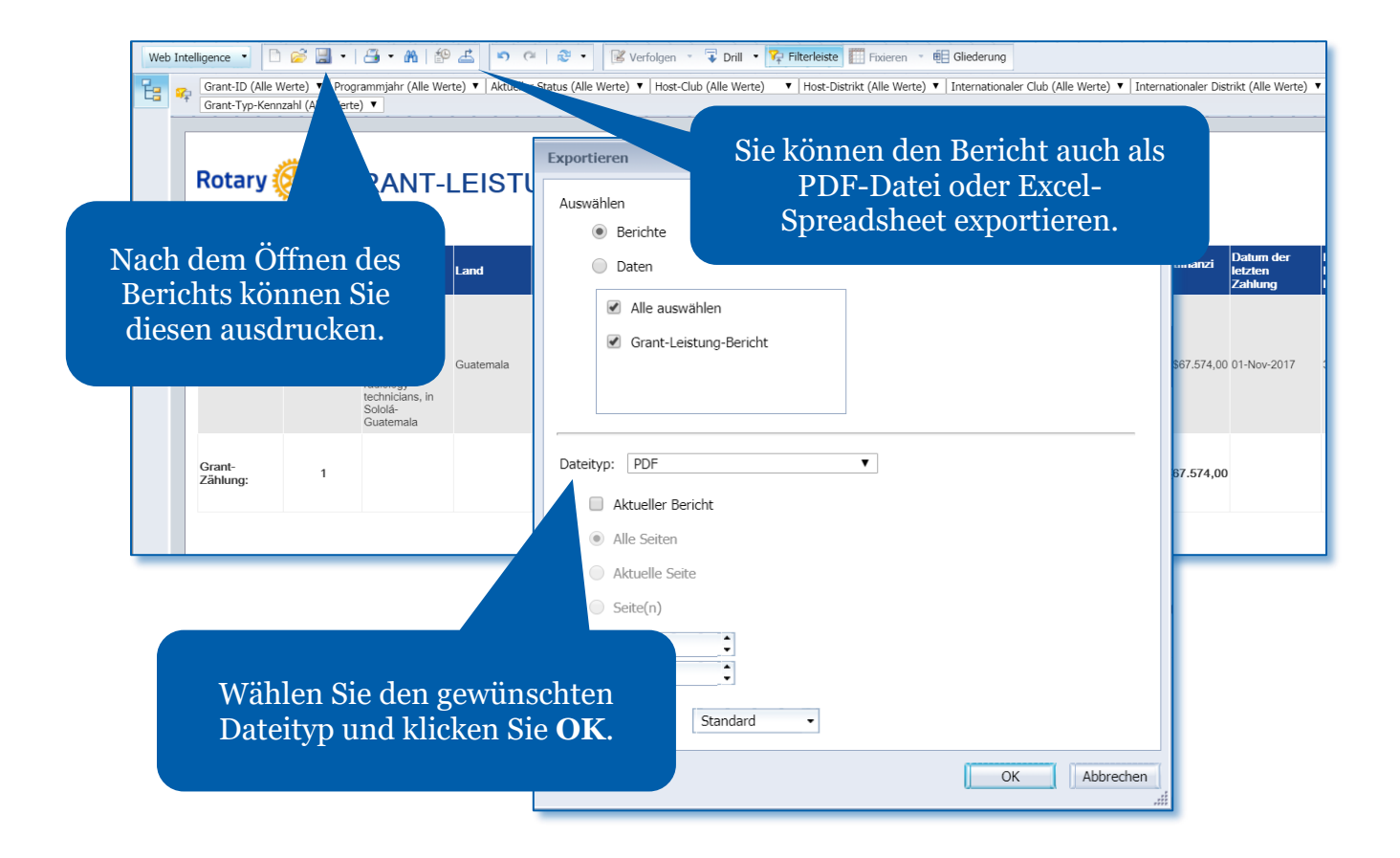

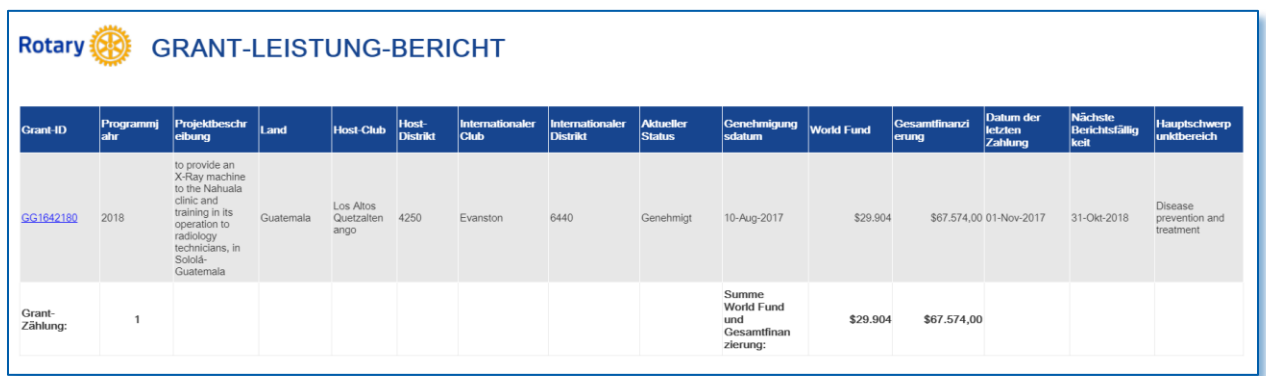

#### <span id="page-14-0"></span>Grants nach Sponsor

Dieser Bericht zeigt Grants nach Club, Distrikt und Status an. Sie können ihn benutzen, um überfällige Berichte für genehmigte Grants anzuzeigen oder um zu prüfen, ob Ihr Club oder Distrikt die Höchstzahl von 10 offenen Grants erreicht hat. In diesem Bericht erscheinen Grants in folgenden Genehmigungsstadien: Genehmigt, eingereicht, Entwurf, Autorisierungen erforderlich. Abgeschlossene oder stornierte Grants werden nicht angezeigt. Sie können eine Club-ID, einen Clubnamen oder eine Distriktnummer eingeben. Hinweis: Rot gekennzeichnete Suchinfos sind erforderlich, grün gekennzeichnete optional.

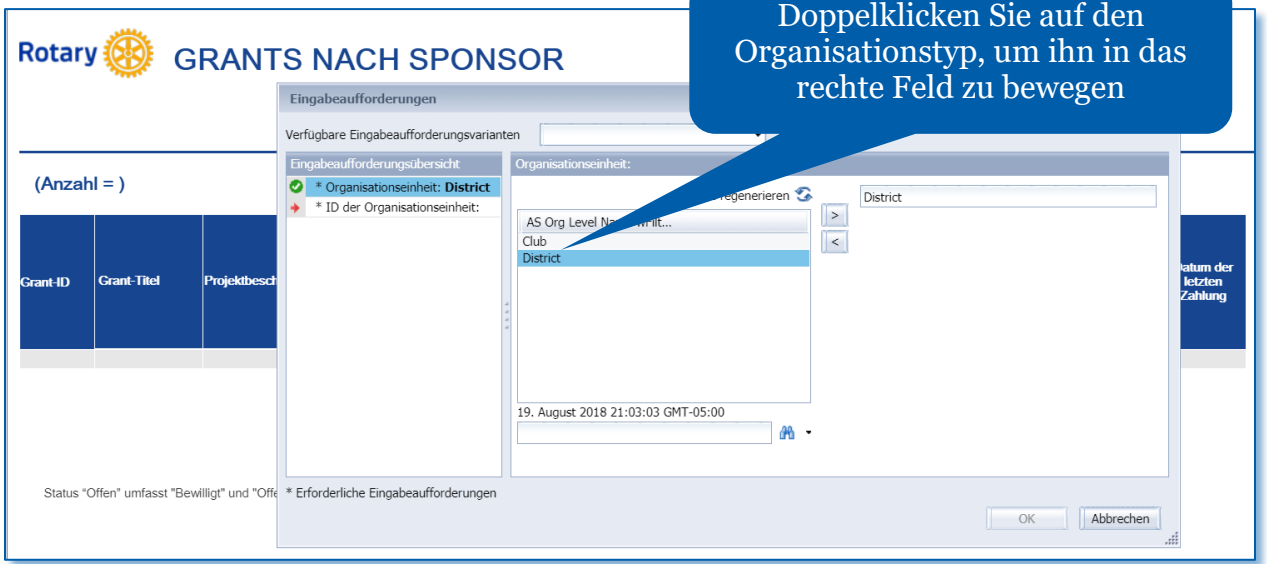

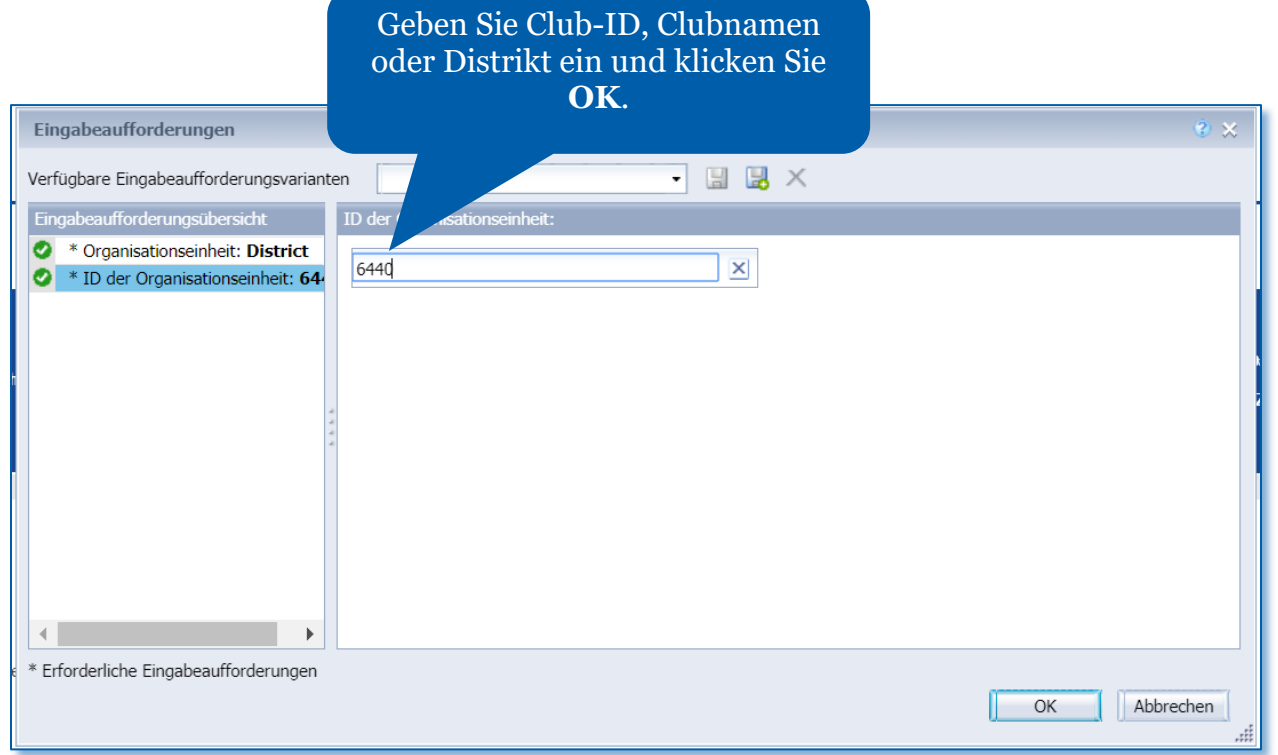

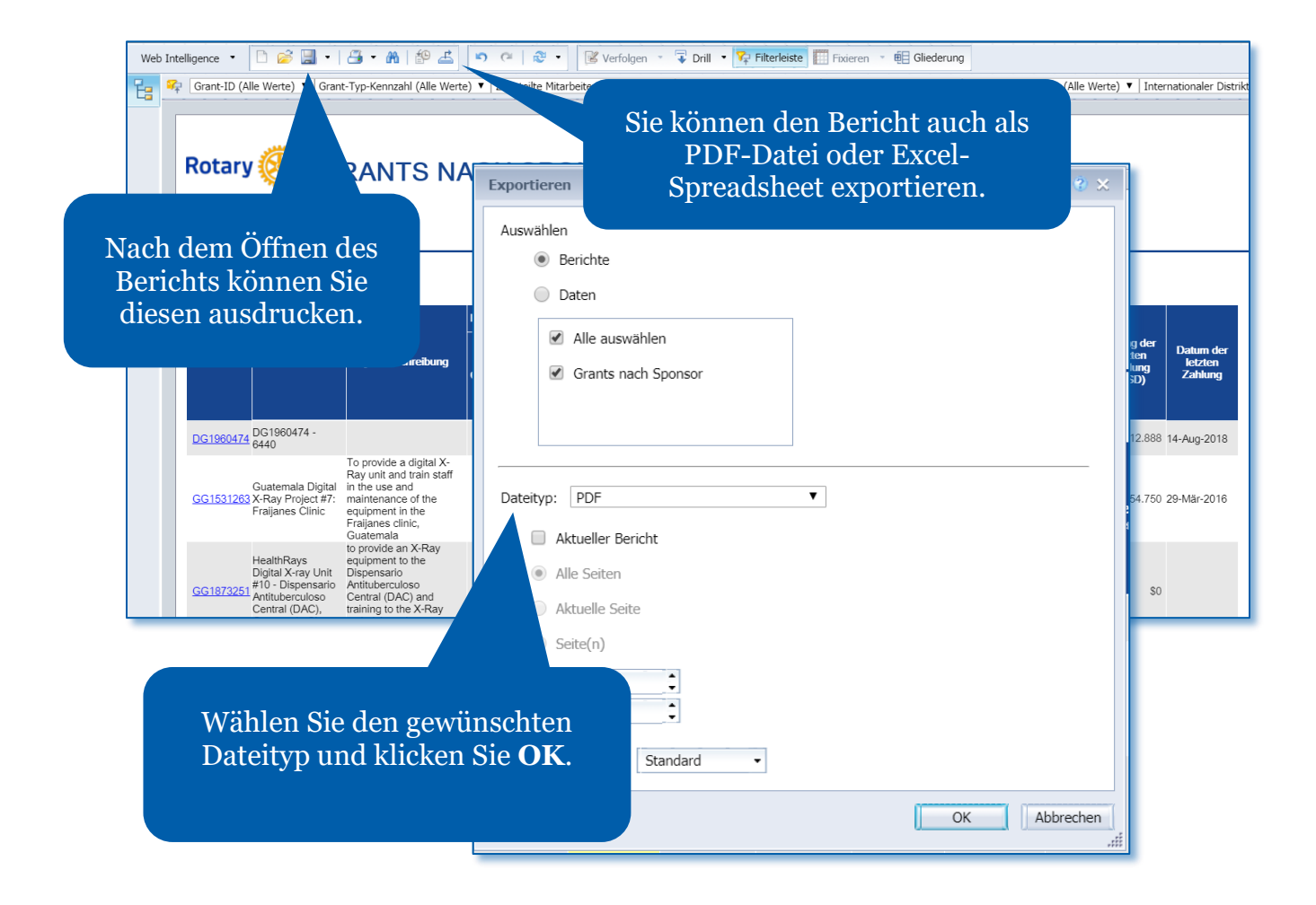

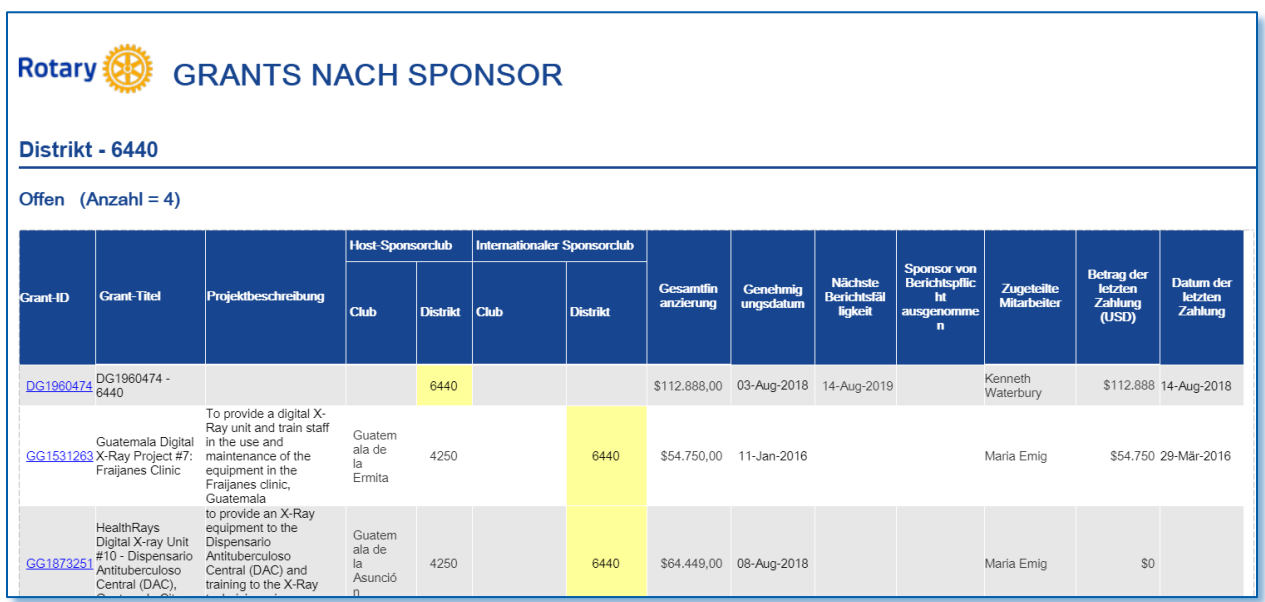

#### <span id="page-16-0"></span>Informationen zu Kader-Mitgliedern

Dieser Bericht enthält Informationen über Mitglieder des Cadre of Technical Advisers der Rotary Foundation. Sie können die Informationen nach Sprache, Fachgebiet (Branchenzugehörigkeit), Land und Bezirk der Cadre-Mitglieder filtern.

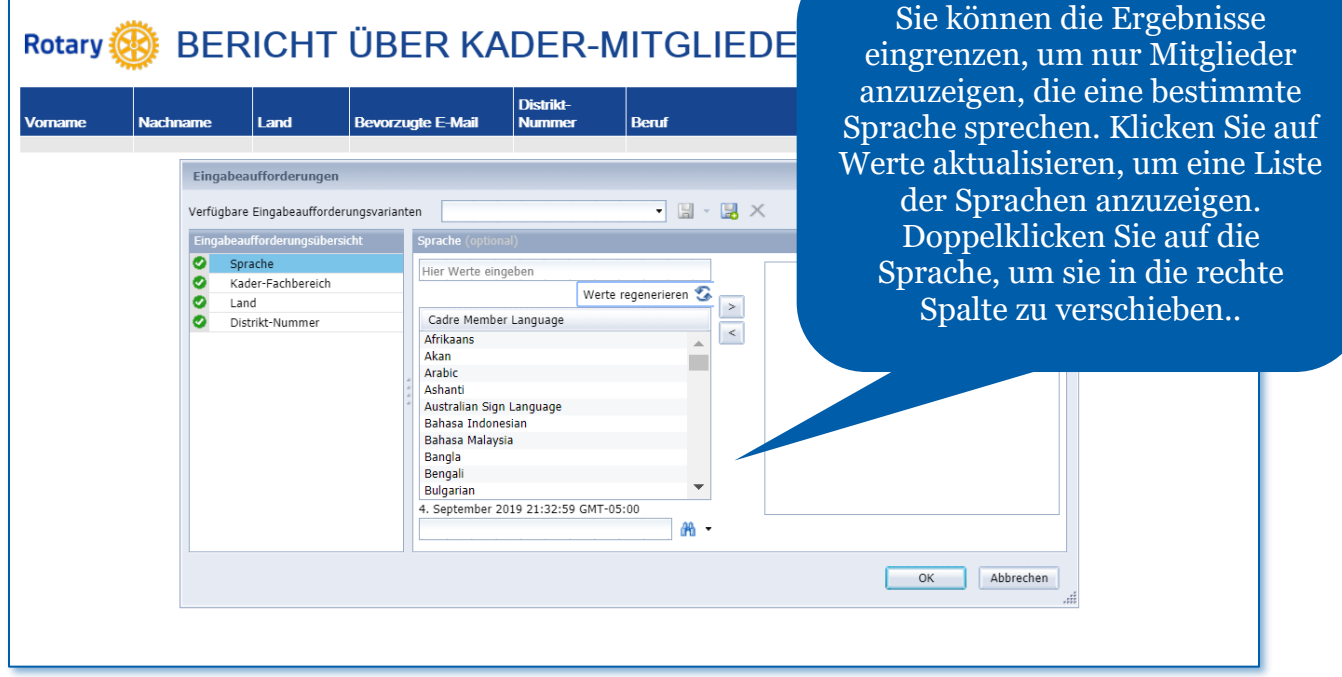

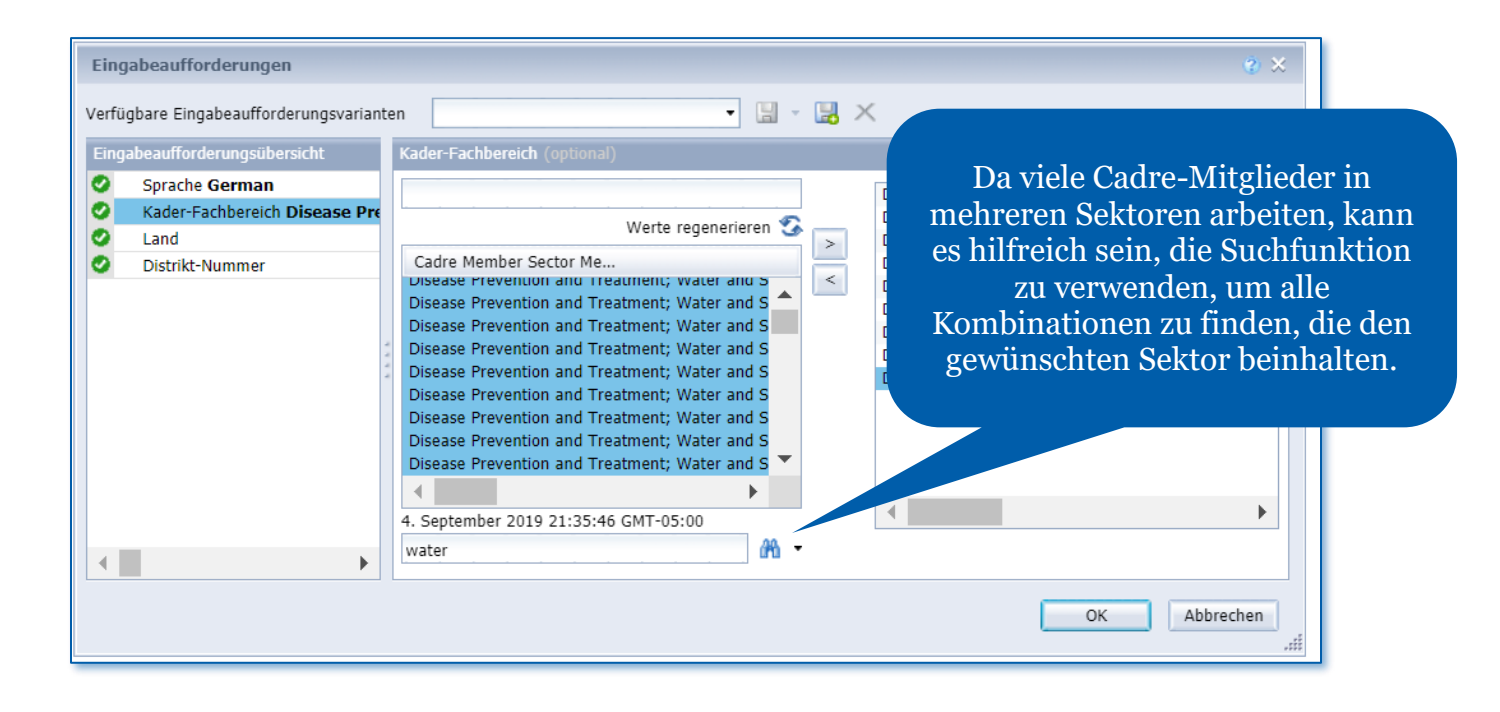

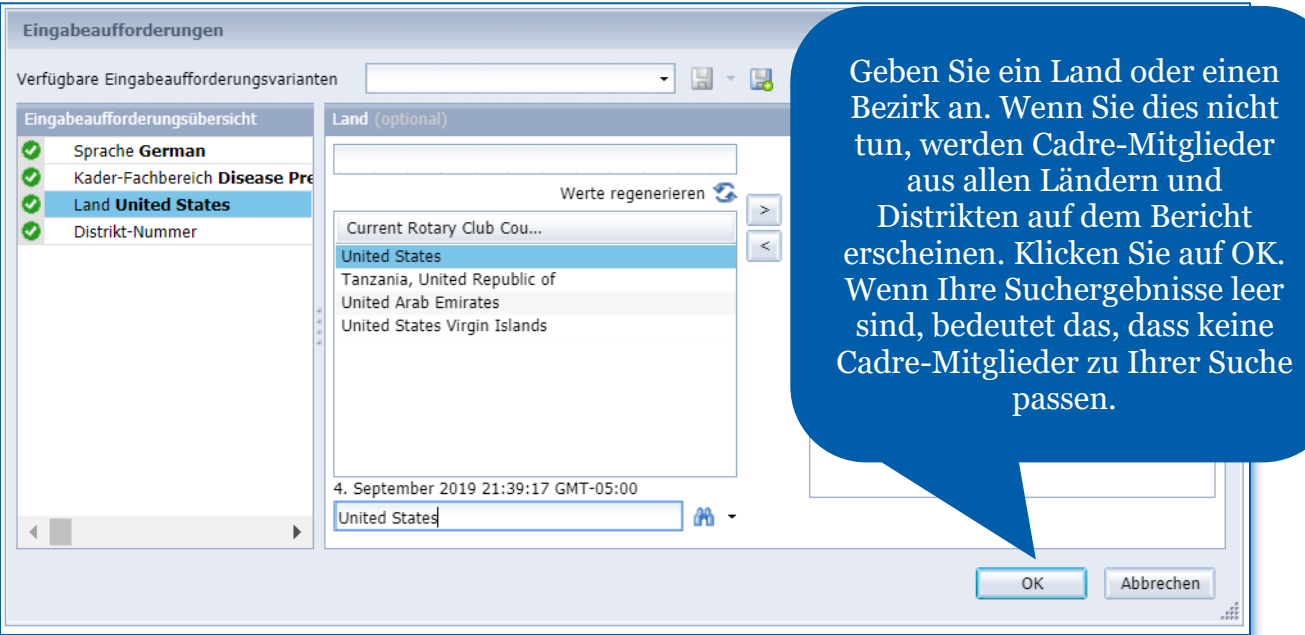

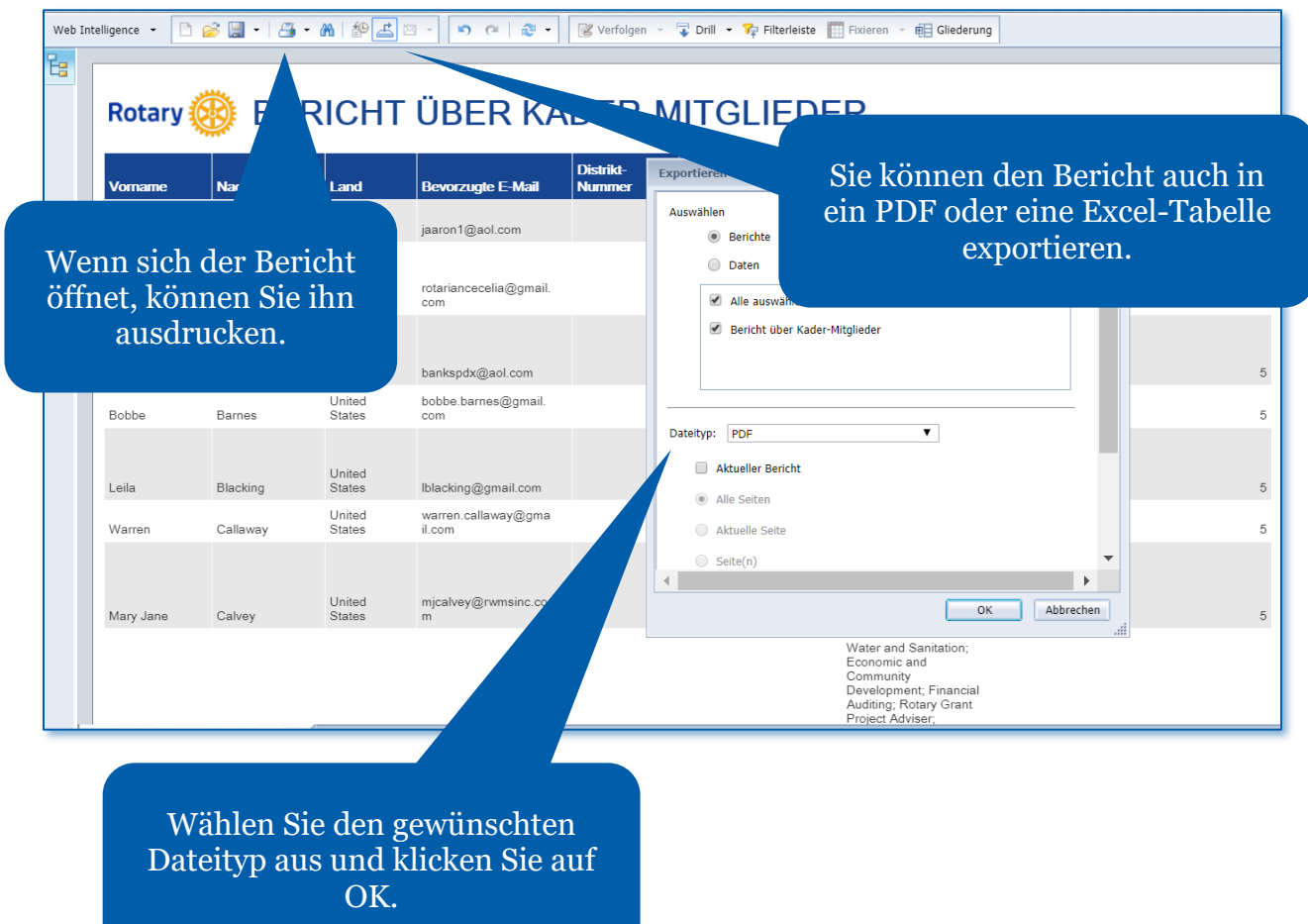

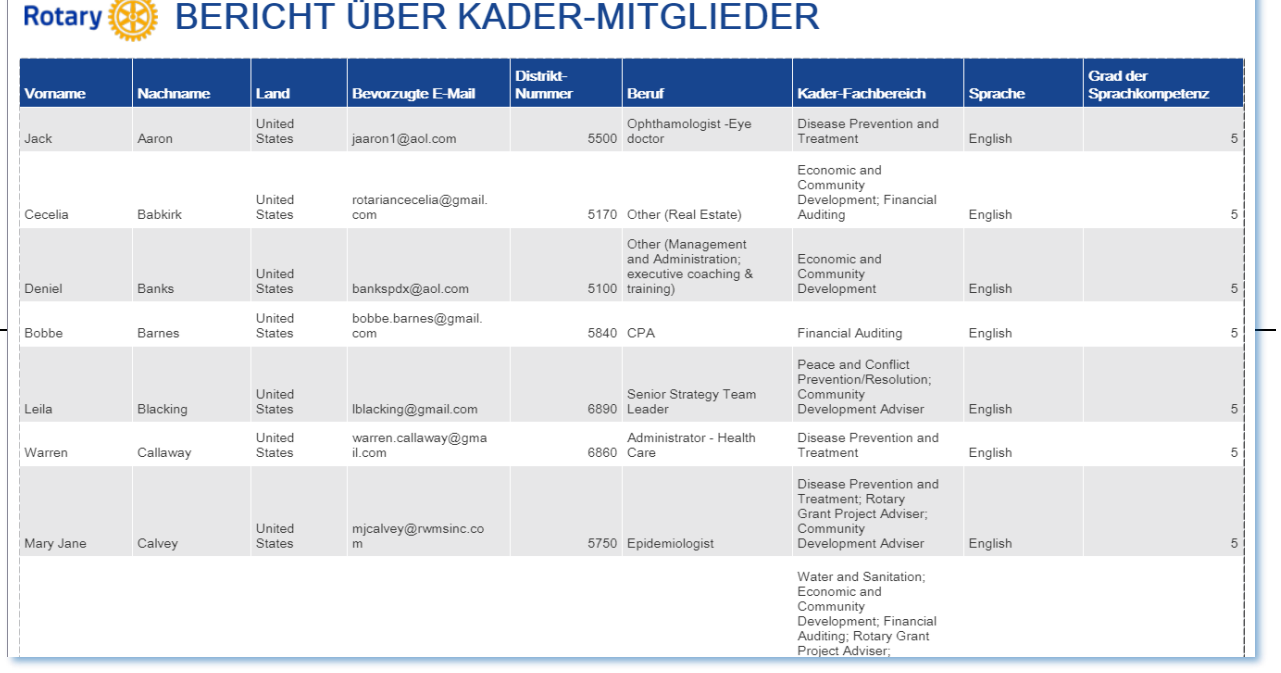

تعفف